### **QGIS Application - Bug report #14924 CRS to DXF and PDF**

*2016-05-29 09:33 AM - malcom jamal*

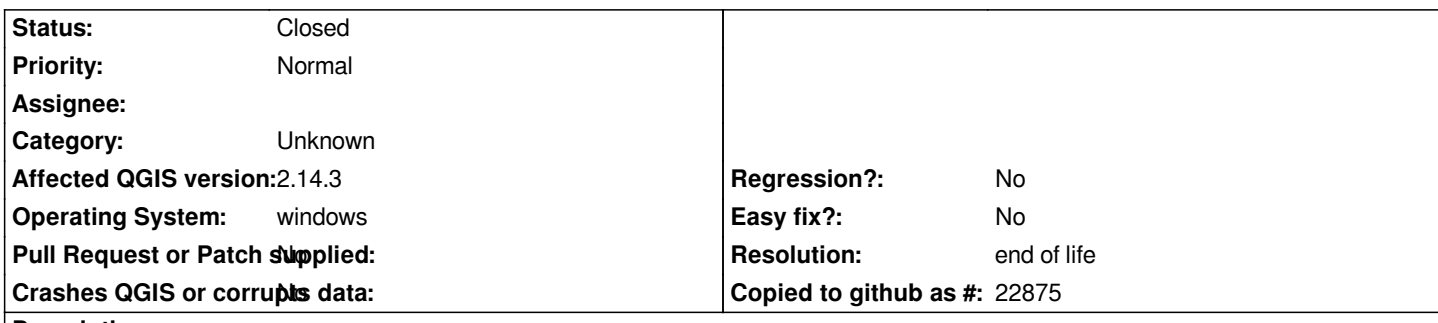

**Description**

*hi,*

*i have attached a very simply project for explain the bug, inside the project i have a background geotiff image, this image is correct georeferenced, then i have other two layers: map.pdf and parcel.dxf.*

*Layers are correctly georeferenced ONLY with user CRS for map.prj*

*+proj=omerc +lat\_0=45.4125683180546 +lonc=10.8956865017191 +alpha=-358.442245765918 +k=1.26 +x\_0=358.740157480315 +y\_0=-442.026771653543 +gamma=0 +ellps=WGS84 +towgs84=0,0,0,0,0,0,0 +units=m +no\_defs*

*for parcel.prj*

```
+proj=omerc +lat_0=45.4088189654222 +lonc=10.9100229831971 +alpha=0.733411606568012 +k=1.00637544265333
+x_0=-225.271 +y_0=80.9 +gamma=0 +ellps=WGS84 +towgs84=0,0,0,0,0,0,0 +units=m +no_defs
```
*when i open this qgs files first time map and parcel layer are not correctly positioned why Qgis need first time to read and to add the two new USER CRS to the main list. On the second opening of .qgs all work correctly....*

*My wish are*

 *1. correct this strange bug*

 *2. when import DXF or PDF that in the same directory have a prj with the same name Qgis not show CRS list but apply directly CRS described inside prj. For this second feature i will sponsor / donation your programmer ....*

*many thanks*

### **History**

### **#1 - 2017-05-01 01:05 AM - Giovanni Manghi**

*- Easy fix? set to No*

*- Regression? set to No*

# **#2 - 2017-09-22 10:05 AM - Jürgen Fischer**

*- Category set to Unknown*

# **#3 - 2019-03-09 03:08 PM - Giovanni Manghi**

*- Resolution set to end of life*

*- Status changed from Open to Closed*

**End of life notice: QGIS 2.18 LTR**

#### **Source:**

#### *http://blog.qgis.org/2019/03/09/end-of-life-notice-qgis-2-18-ltr/*

*QGIS 3.4 has recently become our new Long Term Release (LTR) version. This is a major step in our history – a long term release version based on the [massive updates, library upgrades and improvements that we c](http://blog.qgis.org/2019/03/09/end-of-life-notice-qgis-2-18-ltr/)arried out in the course of the 2.x to 3x upgrade cycle.* 

*We strongly encourage all users who are currently using QGIS 2.18 LTR as their preferred QGIS release to migrate to QGIS 3.4. This new LTR version will receive regular bugfixes for at least one year. It also includes hundreds of new functions, usability improvements, bugfixes, and other goodies. See the relevant changelogs for a good sampling of all the new features that have gone into version 3.4*

*Most plugins have been either migrated or incorporated into the core QGIS code base.*

*We strongly discourage the continued use of QGIS 2.18 LTR as it is now officially unsupported, which means we'll not provide any bug fix releases for it.*

*You should also note that we intend to close all bug tickets referring to the now obsolete LTR version. Original reporters will receive a notification of the* ticket closure and are encouraged to check whether the issue persists in the new LTR, in which case they should reopen the ticket.

*If you would like to better understand the QGIS release roadmap, check out our roadmap page! It outlines the schedule for upcoming releases and will help you plan your deployment of QGIS into an operational environment.*

*The development of QGIS 3.4 LTR has been made possible by the work of hundreds of volunteers, by the investments of companies, professionals, and administrations, and by continuous donations and financial support from many of you. We sincerely thank you all and encourage you to collaborate and support the project even more, for the long term improvement and sustainability of the QGIS project.*

#### **Files**

*qgis\_bug\_report.zip 3.55 MB 2016-05-29 malcom jamal*